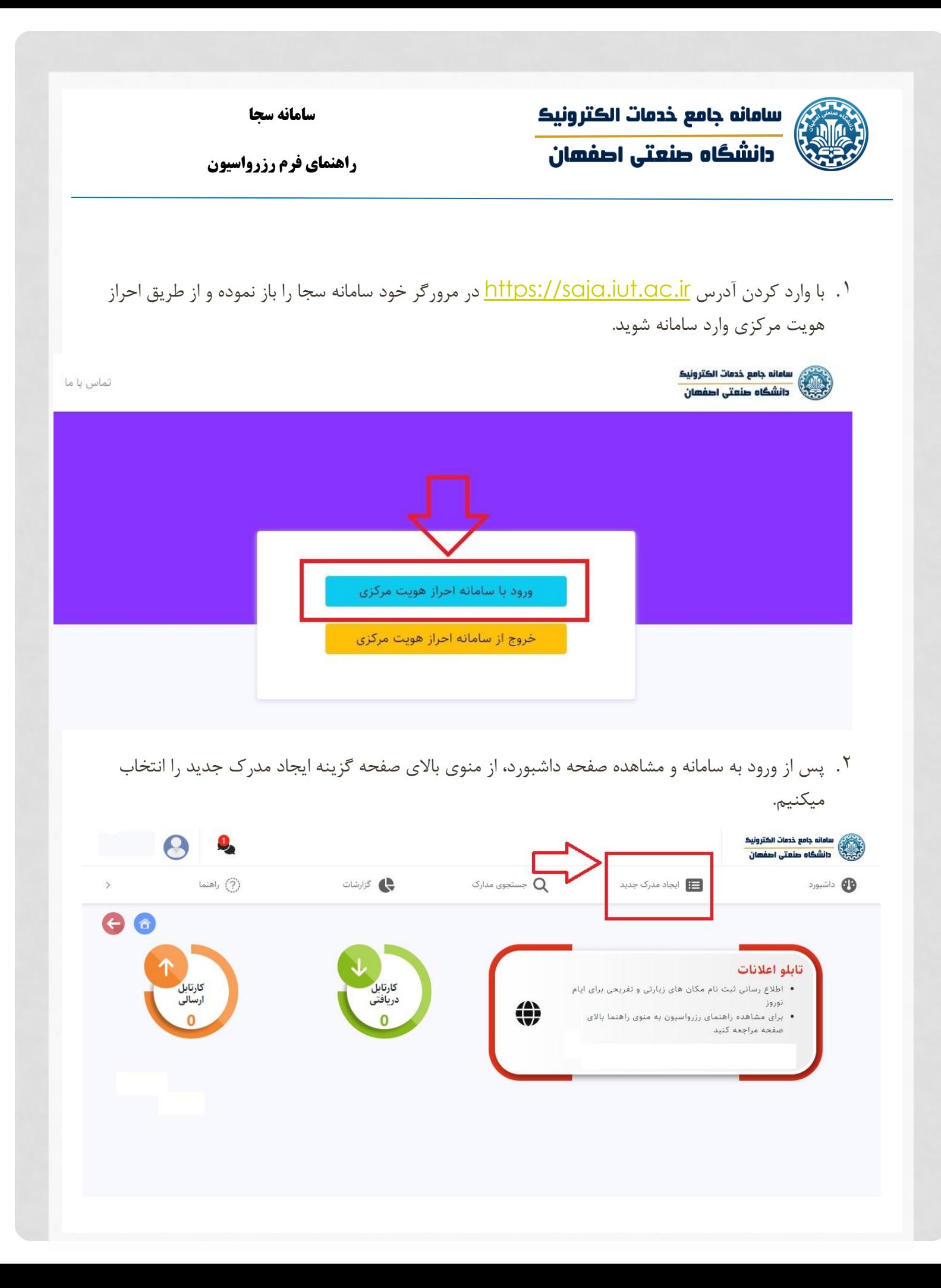

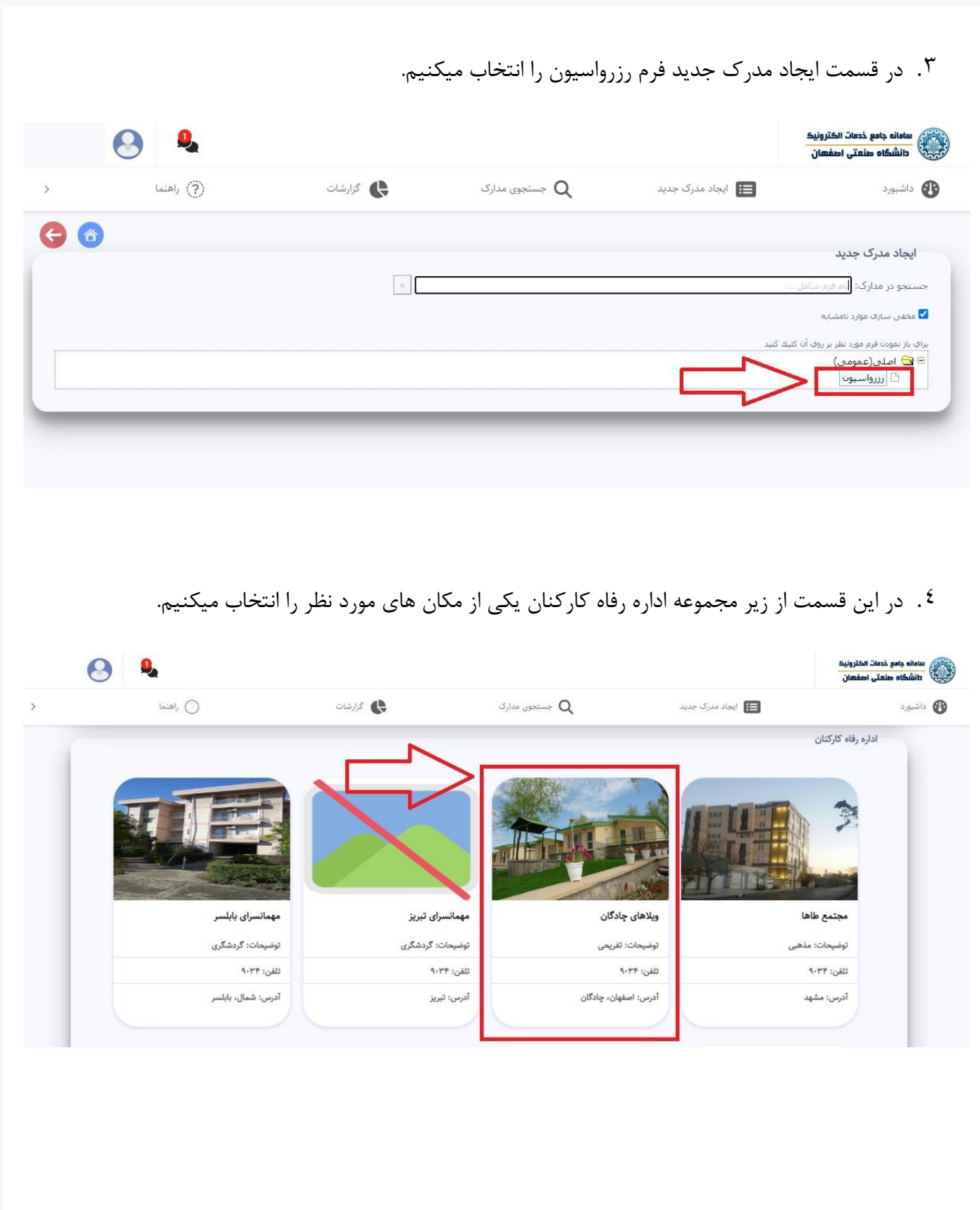

مورد نظر خود را انتخاب نمایید. 82 (?) راهنما داشبورد **B** الكاراشات جستجوی مدارک  $Q$ د) ایجاد مدرک جدید  $\left. \right\rangle$  $\bigodot$ ویلاهای چادگان ویلای دو خوابه ویلای یک خوابه ظرفیت ثبت نام: ۴ ظرفيت ثبت نام: ۵ ظرفیت افراد همراه: ۶ ظرفیت افراد همراه: ۴ توضيحات: -توضيحات: -

.5 در این بخش لیست فضاهای موجود در مکان انتخاب شده نمایش داده شده و شما میتوانید هر یک از فضاهای

.6 در فرم بازشده ابتدا الزم است از کشوی انتخاب بازه زمانی، آیتم مورد نظر خود را انتخاب نمایید تا تقویم مربوطه نمایش داده شود.

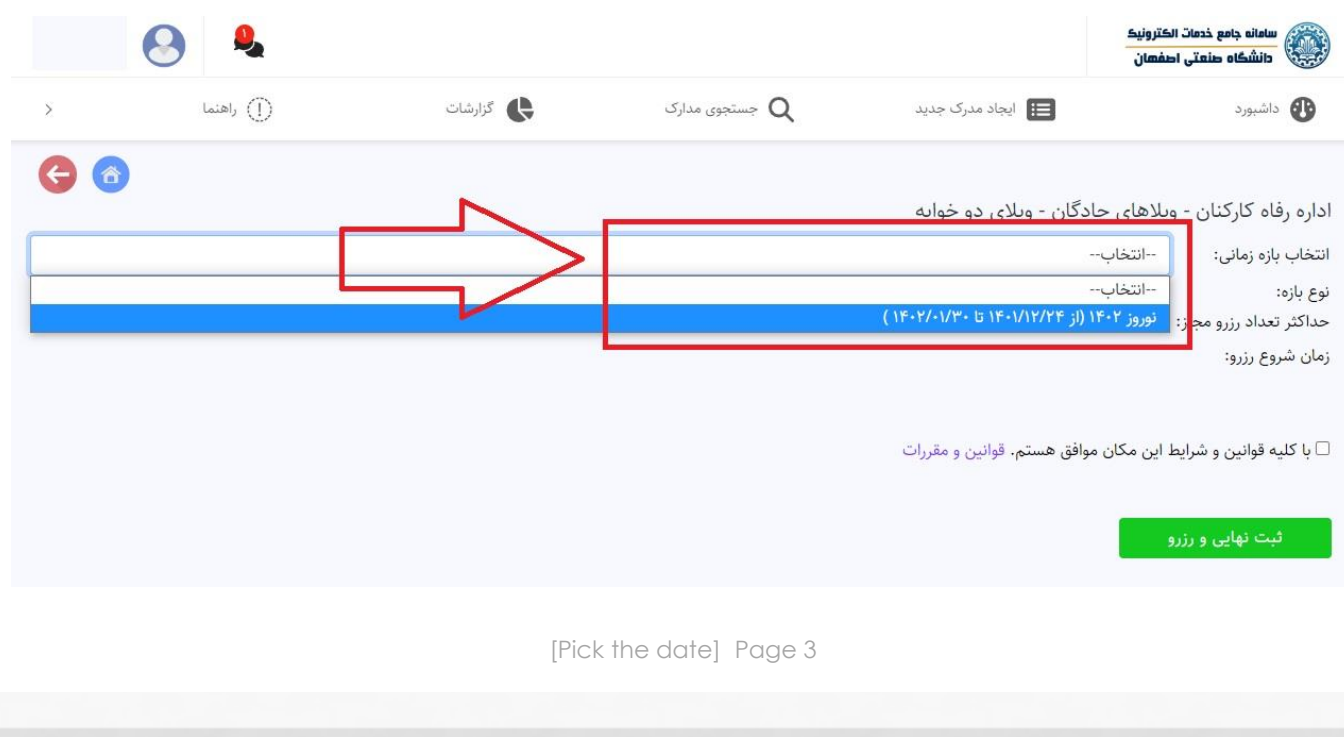

.7 پس از نمایش تقویم با استفاده از فلشهای جهت دار هفته های تقویم را جابجا کنید تا روز مناسب خود را پیدا کنید، سپس بر روی تاریخ شروع رزرو که به رنگهای سبز هستند کلیک کنید و در پایان بر روی گزینه ثبت نهایی کلیک نمایید.

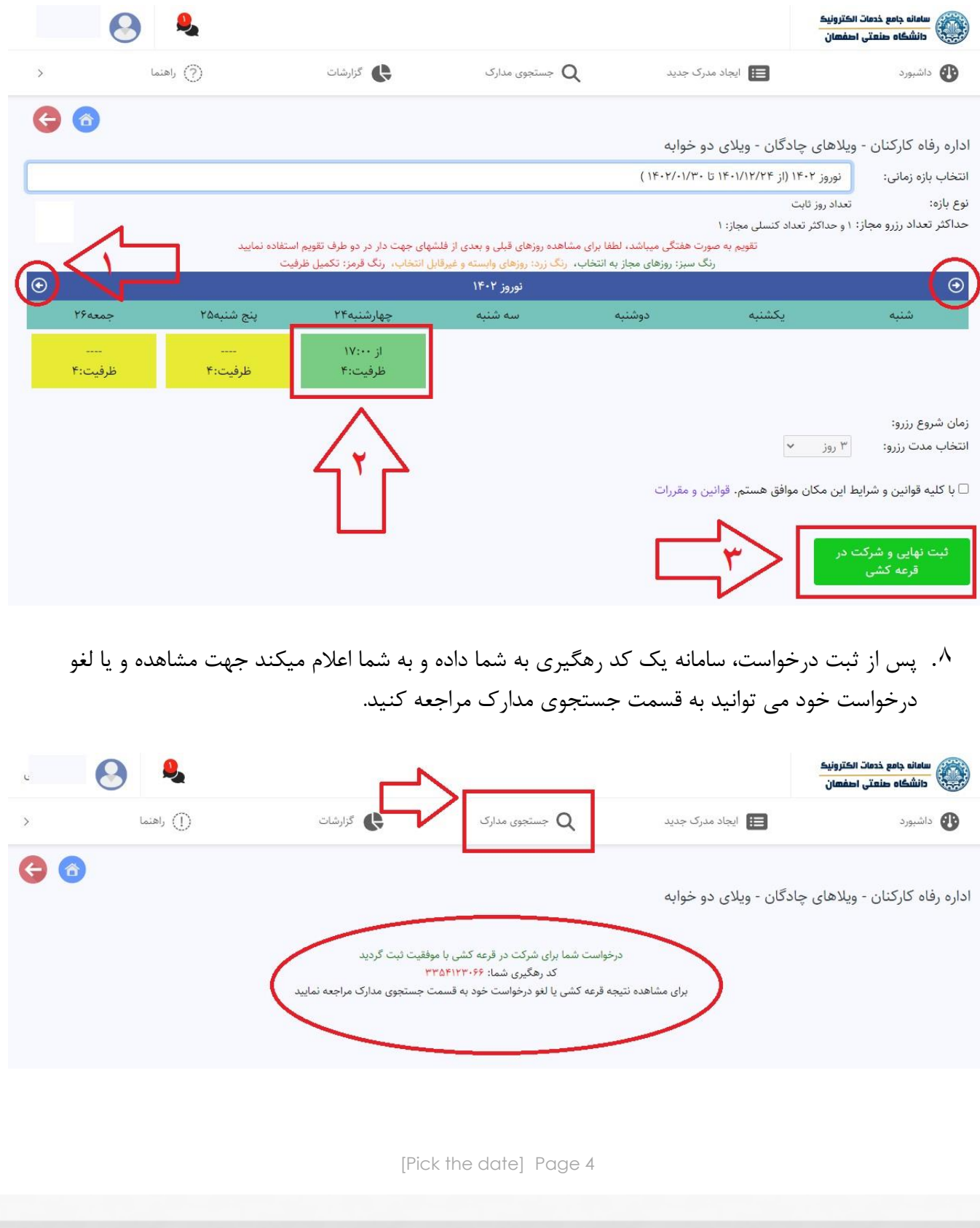

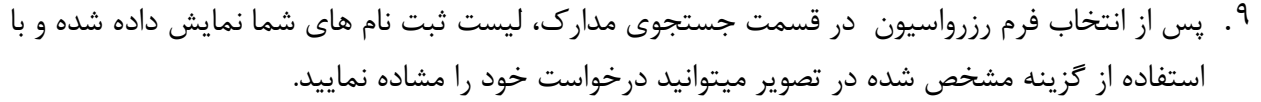

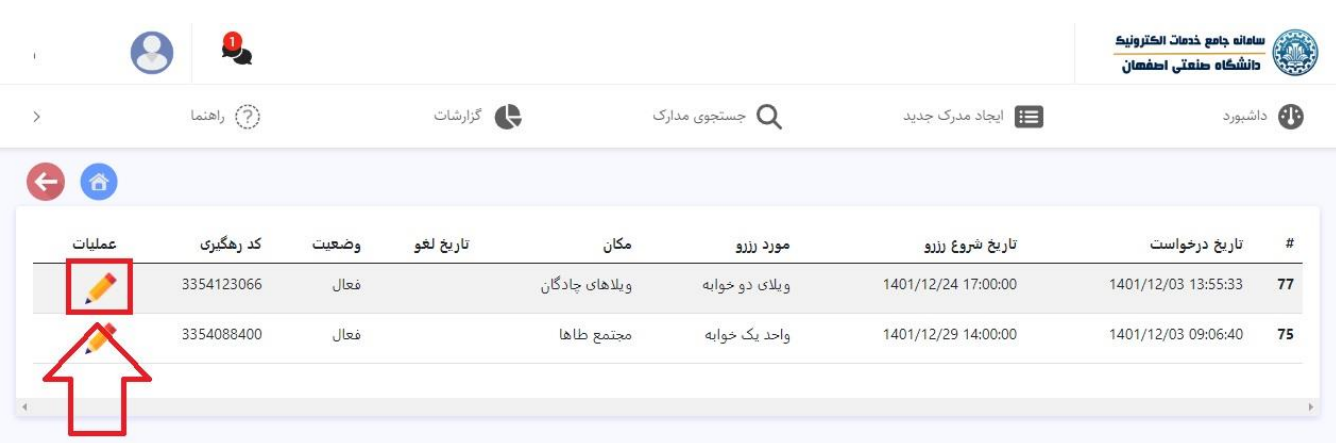

.10 نتیجه قرعه کشی در این فرم برای شما نمایش داده خواهد شد و در صورت نیاز نیز می توانید درخواست خود را لغو کنید. نکته: در صورت برنده شدن در قرعه کشی گزینه چاپ معرفی نامه برای شما فعال خواهد شد که برای حضور در مکان رزرو شده حتما الزم است این معرفی نامه را همراه خود داشته باشید.

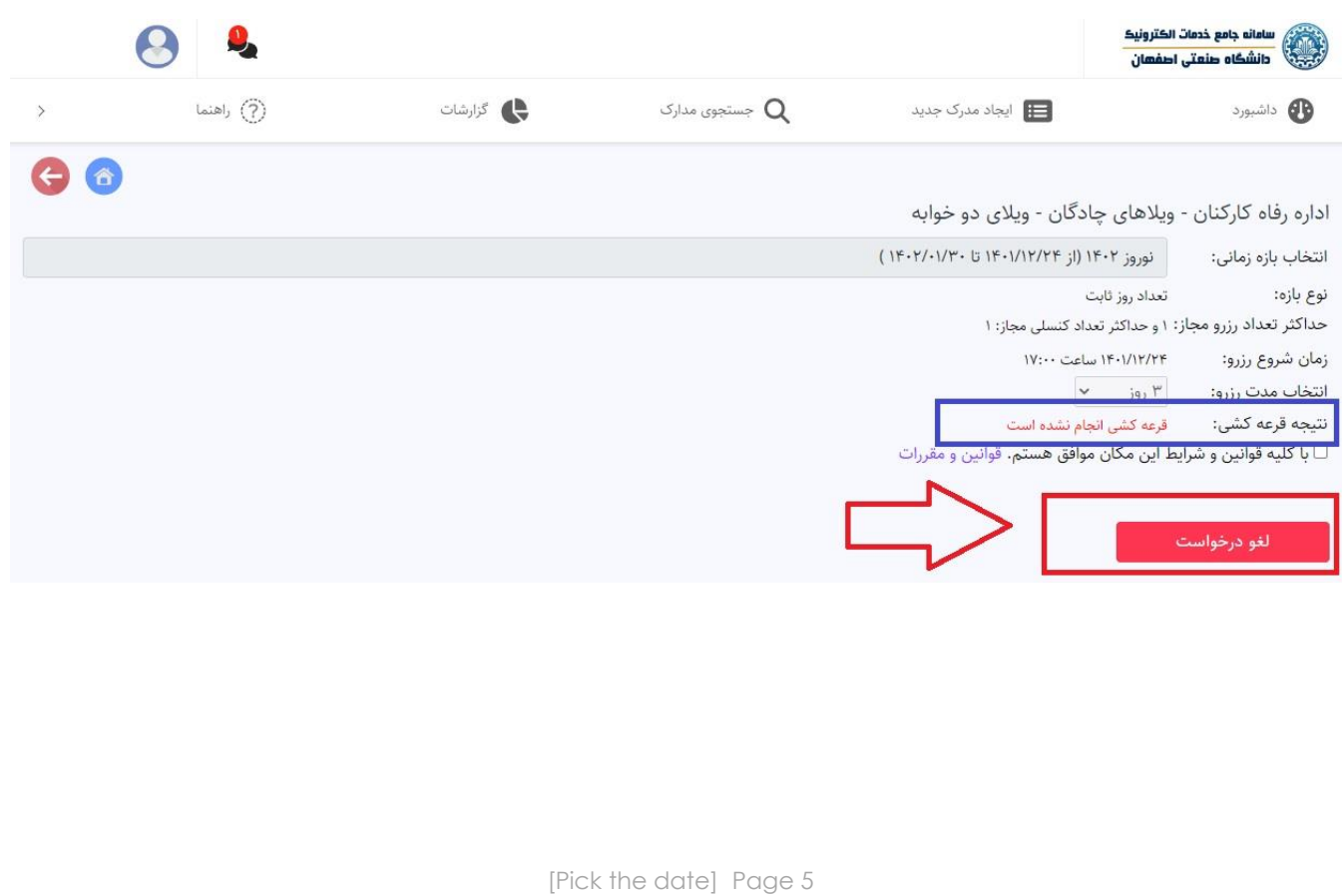